# Oppsett av lønnssystemet mot Altinn

### 1. Om Altinn

Altinn er det offentliges elektroniske portal for (elektronisk) dialog med næringslivet og privatpersoner. Altinn har sin historie tilbake til årtusenskiftet, og ble åpnet 4. desember 2003. Tanken bak er at skjemaer og rapporteringer til det offentlige, og utsendelser av skjemaer fra det offentlige til brukerne skal skje elektronisk.

Ca. 70 leverandører av regnskaps-, årsoppgjørs-, lønns- og personalsystemer og andre systemer har i dag en integrasjon mot Altinn. Næringslivet kan altså bruke sine systemer til å fylle ut, signere og sende inn til det offentlige via Altinn. Huldt & Lillevik Lønn 5.0 har flere innsendingsmuligheter mot Altinn, disse kommer vi nærmere tilbake til.

Altinn inneholder også svært mye informasjon for gründere og små/mellomstore bedrifter. Det finnes oversikter over alle statlige støtteordninger til næringslivet.

# 2. Roller og rettigheter i Altinn

Rollene du har bestemmer hva du har tilgang til å gjøre i Altinn, for eksempel hvilke skjema du har rettigheter til å sende inn og signere. Hvilke roller du trenger avhenger av hvilke skjema du skal sende inn og eventuelt signere. De skjemaene det er mulig å sende inn og hente returmelding på fra Huldt & Lillevik Lønn 5.0 har følgende krav til rolle.

A-melding (A01, A02, A06, A07):

Rollen Utfyller/Innsender. (Rollen er nødvendig for både innsending og retur). Ingen signeringsrettighet er nødvendig her.

#### Elektroniske skattekort (RF-1211):

Rollen Utfyller/Innsender. (Rollen er nødvendig for både innsending og retur) Ingen signeringsrettighet er nødvendig her.

Når du skal benytte et datasystem, for eksempel Huldt & Lillevik Lønn 5.0, til å sende skjema/rapporter, ferdig utfylt så må datasystemet registreres i Altinn først. For å få til dette må du ha rollen Tilgangsstyring.

#### Regnskapsfører:

Fra 2016 har Altinn opprettet nye spesialiserte roller for regnskapsførere (og revisorer). Disse vil gradvis bli gitt tilgang til ulike tjenester som regnskapsførere og revisorer trenger tilgang til.

De nye rollene for regnskapsfører er:

- Regnskapsfører med signeringsrettighet tilgang til alle relevante tjenester, inkl muligheten til å signere
- Regnskapsfører uten signeringsrettighet tilgang til alle relevante tjenester, uten mulighet til å signere
- Regnskapsfører lønn tilgang til lønnrelaterte tjenester, inkl mulighet til å signere

Dersom du er regnskapsfører i enhetsregisteret, inkluderer rollen for Regnskapsfører alle rettigheter i forbindelse med overføring, signering og systeminnsending.

En regnskapsfører kan sende inn for alle organisasjonene som er tilknyttet han/henne via enhetsregisteret med en felles datasystem-id og passord. DatasystemId og passord oppretter du på hovedorganisasjonsnummeret i Altinn under Profil, som beskrevet nedenfor.

# 3. Opprette datasystem-id og passord i Altinn.

Logg inn på www.altinn.no. Klikk på menyvalget Profil. Velg hvilket firma du skal opprette datasystem-id for. Velg Avanserte innstillinger nederst i bildet. Litt nede i bildet finner du valget Registrer datasystemer. For å få lov til å opprette/se DatasystemID for et selskap må du ha rollen Tilgangsstyring.

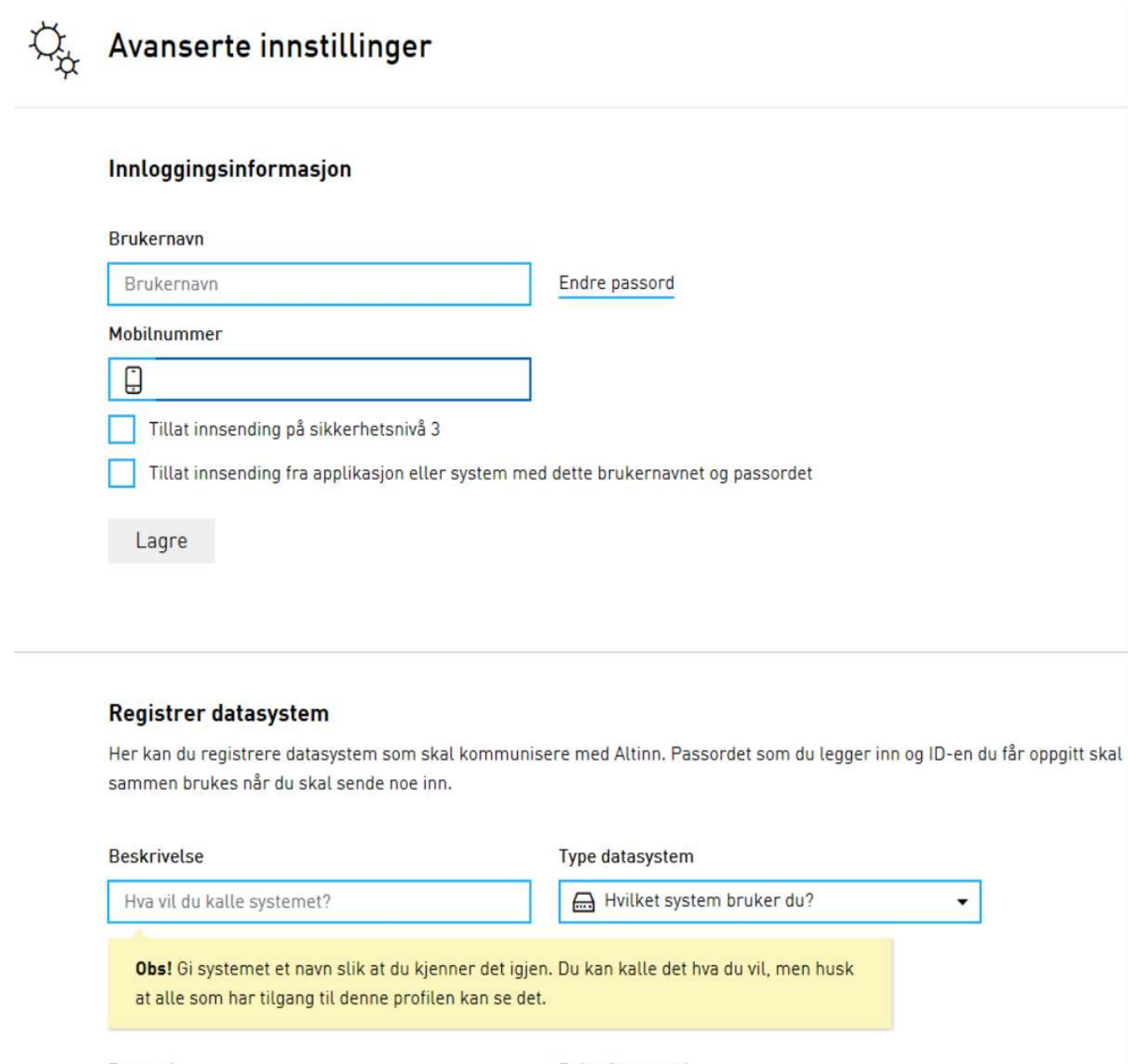

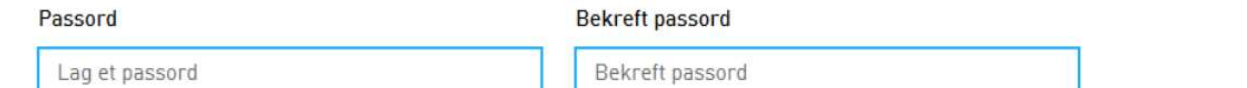

Legg inn et navn slik at du lettere kan skille på de ulike systemene du evt. sender inn til altinn fra. Velg Huldt & Lillevik i nedtrekkslisten der det står «Hvilket system bruker du?». Legg inn et passord, passordet må være på minst 7 tegn, både tall og bokstaver. Bekreft passordet. Passordet skal du benytte videre i Huldt & Lillevik Lønn 5.0, så dette må du huske.

#### Registrer datasystem

Her kan du registrere datasystem som skal kommunisere med Altinn. Passordet som du legger inn og ID-en du får oppgitt skal sammen brukes når du skal sende noe inn.

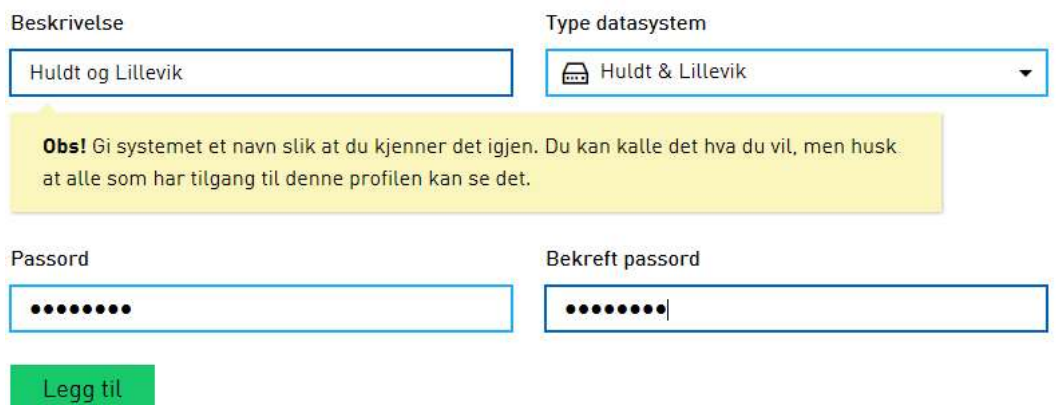

Trykk på Legg til. Du får nå tildelt en ID automatisk. Denne ID'en skal du benytte videre i Huldt & Lillevik Lønn 5.0, så denne må du notere deg.

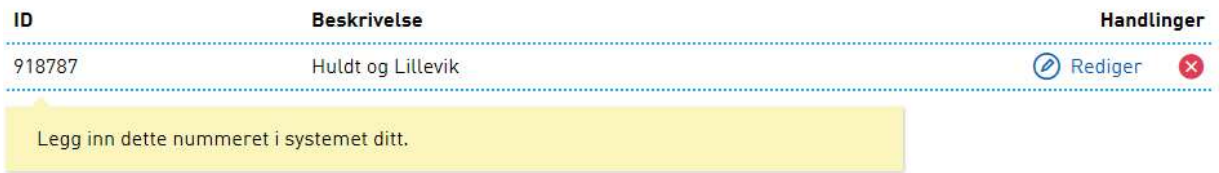

# 4. Sette opp Huldt & Lillevik Lønn 5.0

1. Velg oppgaven Kartotek | Firmaoppsett og klikk i mappen Oppsett Integrasion.

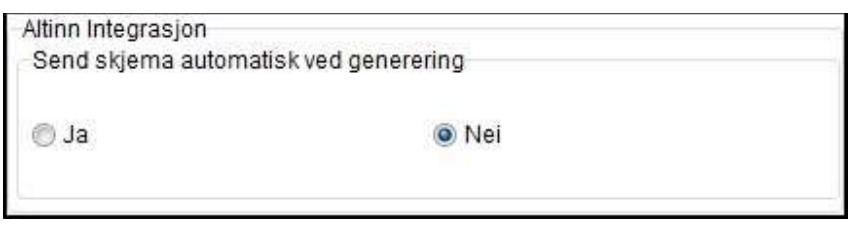

- 2. Når du generer oppgaver til Altinn kan du velge å sende disse oppgavene direkte, eller via skjermbildet Altinn innsending i lønnssystemet. Dette velger du under rammen Altinn Integrasjon – Send skjema automatisk ved generering. Vår anbefaling er at du velger Nei i dette feltet.
- 3. Velg menyen Fil | Bruker
- 4. Gjør følgende for hver bruker av lønnssystemet som skal kunne levere oppgaver fra HL Lønn 5.0 til Altinn:
	- Merk feltet Tilgang Altinn portal.
	- Under Påloggingsinformasjon for bruker i Altinn Portal oppgir du fødselsnummer og passordet denne brukeren har angitt i Altinn portalen. Denne informasjonen må være registrert for å kunne hente tilbake opplysninger via Altinn retur, f.eks A-melding retur og skattekortopplysninger.

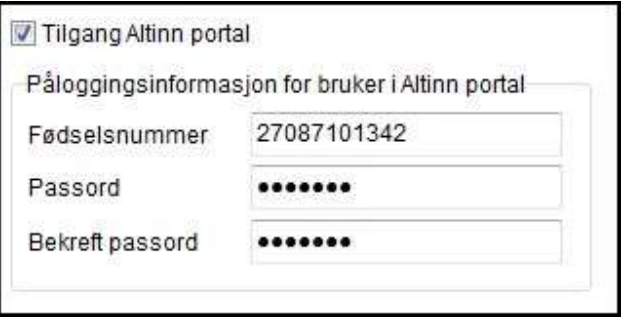

5. Fyll inn påloggingsinformasjon for bruker i Altinn portal. Passordet for bruker i Altinn portal er det passordet som er registrert, og som kan endres, under Profil | Avanserte innstillinger | Innloggingsinformasjon. Du skal IKKE i Huldt & Lillevik Lønn 5.0 angi passord fra MinId, Buypass, BankId, det vil bli feil hvis dette er et annet passord en det som ligger under Innloggingsinformasjon.

## Innloggingsinformasjon

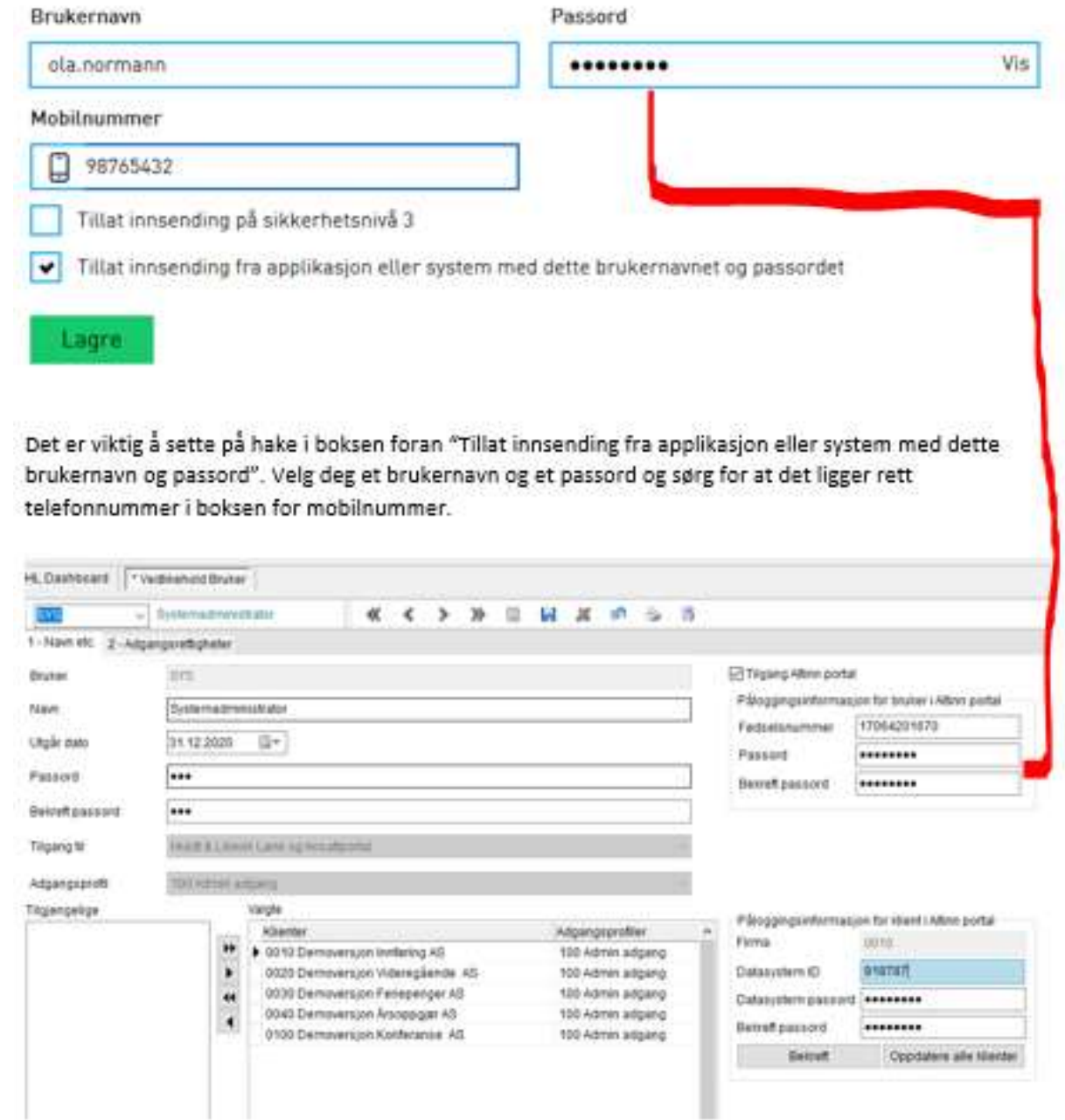

6. Under Påloggingsinformasjon for klient i Altinn portal oppgir du ID og passord som lønnssystemet skal benytte ved innsendelse for denne klienten. Merk den aktuelle klienten under «Valgte» og sørg for at du ser klientnummeret i feltet Firma.

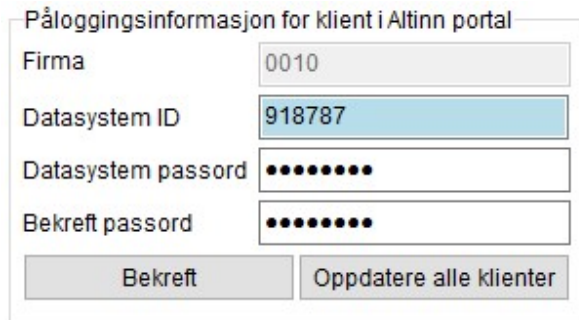

Passordet og ID'en som skal registreres under Påloggingsinformasjon for klient i Altinn, er det passordet du oppga i Altinn under menyvalget Profil i valget Avanserte innstillinger | Datasystemer.